#### Programando de verdade

#### SSC0301

#### Prof. Márcio Delamaro

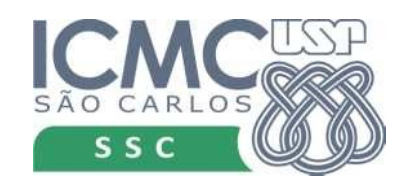

# Resolução Bhaskara

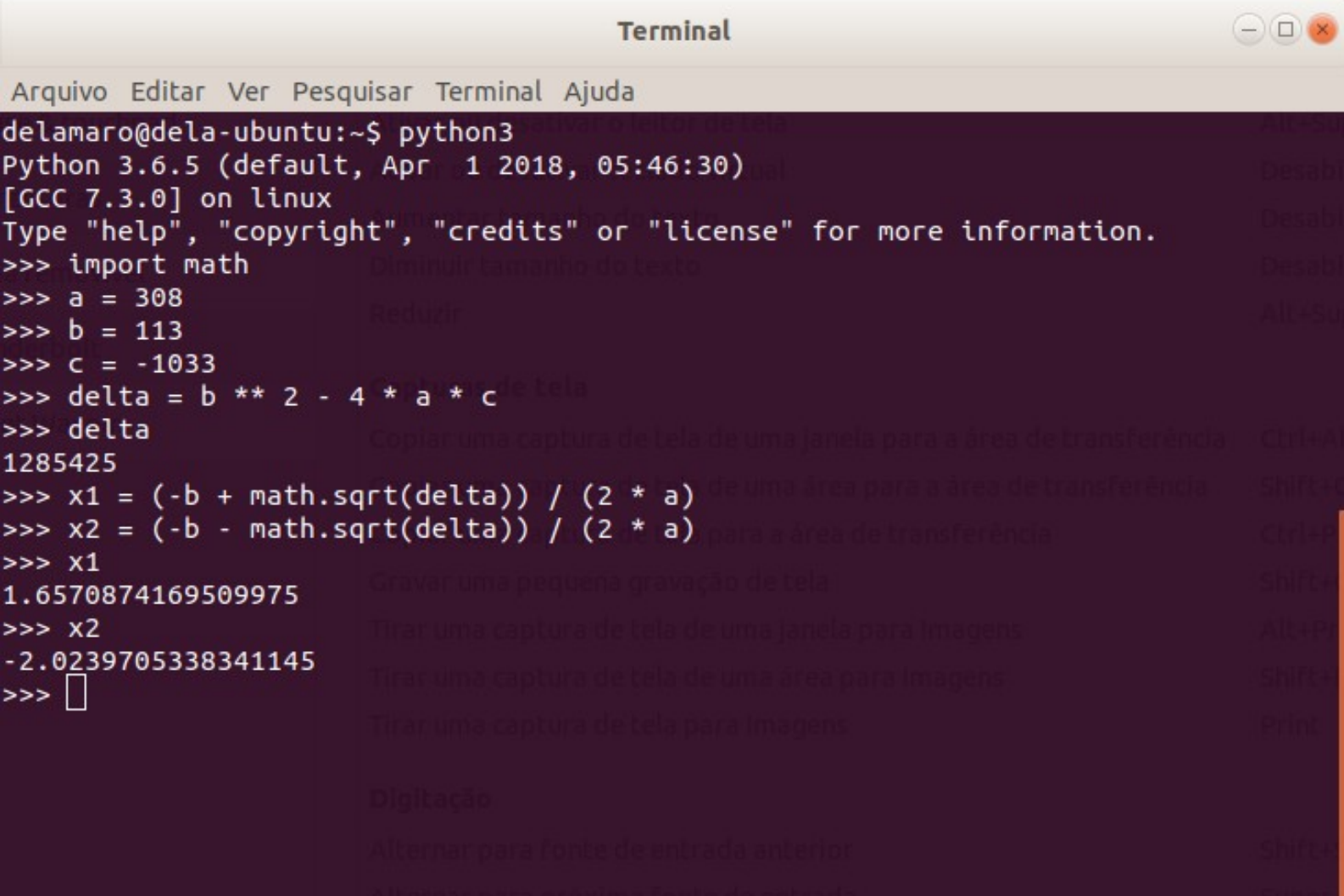

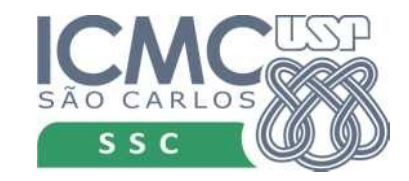

# Criando o programa

- Arquivo de texto
- *bhaskara.py*
- Executar no prompt do Windows ou Linux
- > python bhaskara.py

![](_page_2_Picture_5.jpeg)

## bhaskara.py

#### import math

- $a = 308$
- $b = 113$
- $c = -1033$

delta =  $b * * 2 - 4 * a * c$ 

$$
x1 = (-b + math.sqrt(delta)) / (2 * a)
$$
  
 $x2 = (-b - math.sqrt(delta)) / (2 * a)$ 

x1

x2

![](_page_3_Picture_9.jpeg)

## bhaskara.py

#### import math

- $a = 308$
- $b = 113$
- $c = -1033$

delta =  $b$  \*\* 2 - 4 \* a \* c

 $x1 = (-b + math.sqrt(delta)) / (2 * a)$  $x2 = (-b - math.sqrt(detta)) / (2 * a)$ 

![](_page_4_Picture_7.jpeg)

![](_page_4_Picture_8.jpeg)

# Comando de saída

- Comando print
- Exibe um resultado, ou vários...
- $print(x1)$ 
	- Exibe o valor que estiver em x1
- print $(x1, x2)$ 
	- Exibe o valor das duas variáveis
- print('SSC0301')

![](_page_5_Picture_8.jpeg)

#### import math

- $a = 308$
- $b = 113$
- $c = -1033$

delta =  $b$  \*\* 2 - 4 \* a \* c

 $x1 = (-b + math.sqrt(delta)) / (2 * a)$  $x2 = (-b - math.sqrt(detta)) / (2 * a)$ print(x1,x2)

![](_page_6_Picture_7.jpeg)

**Terminal** 

Arquivo Editar Ver Pesquisar Terminal Ajuda

delamaro@dela-ubuntu:~/disciplinas/2018/ICCAmbiental/Aulas/Aula04SalaResumo\$ delamaro@dela-ubuntu:~/disciplinas/2018/ICCAmbiental/Aulas/Aula04SalaResumo\$ pyt hon3 bhaskara.py 1.6570874169509975 -2.0239705338341145  $de$ lamaro@dela-ubuntu:~/disciplinas/2018/ICCAmbiental/Aulas/Aula04SalaResumo\$ $\Box$ 

![](_page_7_Picture_7.jpeg)

import math

- $a = 308$
- $b = 113$
- $c = -1033$

delta =  $b$  \*\* 2 - 4 \* a \* c

![](_page_8_Picture_7.jpeg)

![](_page_9_Figure_1.jpeg)

![](_page_9_Picture_2.jpeg)

## Se algo estiver errado

import math

- $a = 308$
- $b = 113$
- $c = -1033$

delta =  $b$  \*\* 2 - 4 \* a \* c

![](_page_10_Picture_7.jpeg)

# Se algo estiver errado

delamaro@delamaro-OptiPlex-990: ~/disciplinas/2018/ICCAmbiental/Aulas/Aula04Salai e o

Arquivo Editar Ver Pesquisar Terminal Ajuda

delamaro@delamaro-OptiPlex-990:~/disciplinas/2018/ICCAmbiental/Aulas/Aula04SalaR esumo\$ python3 bhaskara.py Traceback (most recent call last):

File "bhaskara.py", line 9, in <module>

 $x1 = (-b + math.sart(delta)) / (2 * a)$ 

AttributeError: module 'math' has no attribute 'sart' delamaro@delamaro-OptiPlex-990:~/disciplinas/2018/ICCAmbiental/Aulas/Aula04SalaR esumoS<sup>1</sup>

![](_page_11_Picture_7.jpeg)

# Se algo estiver errado

delamaro@delamaro-OptiPlex-990: ~/disciplinas/2018/ICCAmbiental/Aulas/Aula04Salai  $00$ 

Arquivo Editar Ver Pesquisar Terminal Ajuda

delamaro@delamaro-OptiPlex-990:~/disciplinas/2018/ICCAmbiental/Aulas/Aula04SalaR esumo\$ python3 bhaskara.py

Traceback (most recent call last):

File "bhaskara.py", line 9, in <module><br>x1 = (-b + math.cort(delia)) / (2 \* a)

AttributeError: module 'math' has no attribute 'sart'

delamaro@delamaro-upttP1ex-990:~/disciptinas/2018/ICCAmbiental/Aulas/Aula04SalaR esumoS<sup>1</sup>

![](_page_12_Picture_8.jpeg)

# Antes de prosseguir

- Existem ambientes que facilitam a vida do programador
- Não precisa fazer tudo na linha de comando
- Facilita a visualização dos comandos
- Permite executar o programa

![](_page_13_Picture_5.jpeg)

# Geany

- <https://www.geany.org/Download/Releases>
- Fácil de usar
- Atende nossas necessidades
- Outras opções estão no apêndice do livro

![](_page_14_Picture_5.jpeg)

#### **Geany**

![](_page_15_Picture_13.jpeg)

![](_page_15_Picture_2.jpeg)

# Voltando ao bhaskara.py

import math

Qual o inconveniente que Qual o inconveniente que temos aqui? temos aqui?

- $a = 308$
- $b = 113$
- $c = -1033$

delta =  $b$  \*\* 2 - 4 \* a \* c

![](_page_16_Picture_8.jpeg)

# Voltando ao bhaskara.py

import math

Qual o inconveniente que Qual o inconveniente que temos aqui? temos aqui?

- $a = 1.5$
- $b = 4$
- $c = -1$

delta =  $b$  \*\* 2 - 4 \* a \* c

![](_page_17_Picture_8.jpeg)

# Voltando ao bhaskara.py

import math

Qual o inconveniente que Qual o inconveniente que temos aqui? temos aqui?

- $a = 308$
- $b = 113$
- $c = -1033$

Como resolver?

delta =  $b$  \*\* 2 - 4 \* a \* c

![](_page_18_Picture_9.jpeg)

# Comando de entrada

- $s = input()$ 
	- Fica esperando o usuário digitar uma linha de texto. Esse string é atribuído à variável *s*
- Com isso podemos "ler" os valores dos coeficientes

![](_page_19_Picture_4.jpeg)

### Bhaskara com input

import math

- $a = float(input())$
- $b = f$ loat(input())
- $c = f$ loat(input())

delta =  $b$  \*\* 2 - 4 \* a \* c

![](_page_20_Picture_7.jpeg)

### Bhaskara com input

import math

a = float(input("Digite o valor de a: ")) b = float(input("Digite o valor de b: ")) c = float(input("Digite o valor de c: "))

delta =  $b$  \*\* 2 - 4 \* a \* c

![](_page_21_Picture_5.jpeg)

# Formatando strings

- format é uma função que serve para criar um string no formato que desejamos.
- Muito útil para mostrar resultados numéricos no meio de um string
- Mas pode ser utilizado com qualquer tipo de dados

![](_page_22_Picture_4.jpeg)

● "string de formatação".format(par1,par2,…)

- Cada parâmetro do format 'entra' em um ponto do string de formatação.
- " $\{\}$  --  $\{\}$  :  $\{\}$ ".format $(8, 33.5, 'abc')$

![](_page_23_Picture_4.jpeg)

● "string de formatação".format(par1,par2,…)

- Cada parâmetro do format 'entra' em um ponto do strig de formatação.
- $--$  {} : {}".format(8, 33.5, 'abc')

Cada um substituído por um parâmetro

![](_page_24_Picture_5.jpeg)

● "string de formatação".format(par1,par2,…)

• Cada parâmetro do format 'entra' em um ponto do strig de formatação.

![](_page_25_Picture_3.jpeg)

![](_page_25_Picture_4.jpeg)

● "string de formatação".format(par1,par2,…)

- Cada parâmetro do format 'entra' em um ponto do strig de formatação.
- " $\{\}$  --  $\{\}$  :  $\{\}$ ".format $(8, 33.5, 'abc')$

#### "8 –- 33.5 : abc"

![](_page_26_Picture_5.jpeg)

#### Para que serve

• Mostrar mensagens mais bonitas

● print("Seu nome é {} e sua idade é {}".format(nome,idade))

● print("As raízes são: {} e {}". format(x1,x2))

![](_page_27_Picture_4.jpeg)

- Em cada "{ }" é possível dizer o tipo de dado que vai ali. No caso de inteiro, o tipo é "d"
- print("Sua idade é {:d}".format(idade))

![](_page_28_Picture_3.jpeg)

- Em cada "{ }" é possível dizer o tipo de dado que vai ali. No caso de inteiro, o tipo é "d"
- print ("Sua idade é ({:d}").format (idade))

Quer dizer que o parâmetro que vai aqui tem que ser um número inteiro

![](_page_29_Picture_4.jpeg)

- Em cada "{ }" é possível dizer o tipo de dado que vai ali. No caso de inteiro, o tipo é "d"
- print ("Sua idade é {:d}".format (idade))
- print ("Sua idade é  $\{[:8d\}"\$ .format (idade))

Quer dizer que o parâmetro que vai aqui tem que ser um número inteiro e vai ocupar 8 espaços na saída

![](_page_30_Picture_5.jpeg)

- Em cada "{ }" é possível dizer o tipo de dado que vai ali. No caso de inteiro, o tipo é "d"
- print("Sua idade é {:d}".format(idade))
- print("Sua idade é {:8d}".format(idade)) " 36"
- print ("Sua idade é  $\{$ :08d} ".format (idade))

Quer dizer que o parâmetro que vai aqui tem que ser um número inteiro e vai ocupar 8 espaços na saída com as posições à esquerda preenchidas com zeros

![](_page_31_Picture_6.jpeg)

- Em cada "{ }" é possível dizer o tipo de dado que vai ali. No caso de inteiro, o tipo é "d"
- print("Sua idade é {:d}".format(idade))
- print("Sua idade é {:8d}".format(idade)) " 36"
- print("Sua idade é {:08d}".format(idade)) "00000036"

![](_page_32_Picture_5.jpeg)

# Formatação tipo float

- Mesma ideia do int
- print("O valor da raiz é {:f}".format(x))  $"3.300000" \rightarrow 6$  casas decimais
- print("O valor da raiz é {:13f}".format(x))  $\blacksquare$  3.300000"  $\rightarrow$  6 decimais, 13 total
- print("O valor da raiz é {:013f}".format(x)) "000003.300000" → 6 decimais, 13 total

![](_page_33_Picture_5.jpeg)

# Formatação tipo float

- Mesma ideia do int
- print("O valor da raiz é {:13.3f}".format(x))  $\lvert \cdot \rvert$  3.300"  $\rightarrow$  3 decimais, 13 total
- print("O valor da raiz é {:.3f}".format(x))  $"3.300" \rightarrow 3$  decimais

![](_page_34_Picture_4.jpeg)

## Exercícios

• Faça os exercícios do capítulo 9

• Entregue os exercícios 3, 4, 5 e 6 da Seção 9.4, usando a função de formatação

• Adicione comentários ao seus programas para explicar como eles funcionam

![](_page_35_Picture_4.jpeg)